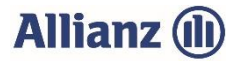

# **Informationen zur Online-Anwendung für unsere Agenturen**

#### **Anmeldung in der Online-Anwendung:**

# **Registrierung Kunde und Agentur**

Jeder Kunde mit einem Hagel- und/oder Mehrgefahrenvertrag und jede Agentur mit Kundenbestand ist bereits registriert und hat das Passwort per Post erhalten. Sollten Sie Ihr Passwort vergessen haben, so klicken Sie in der Anmeldemaske bitte auf "Passwort vergessen?" und sie bekommen entweder postalisch oder per E-Mail ein neues Passwort zugesendet.

# **So funktioniert's:**

#### **Alles auf einen Blick**

Nach Ihrer Anmeldung bei der Online-Anwendung der Allianz Agrar AG können Sie unter dem Menüpunkt "Bestandsübersicht" Ihren Bestand einsehen. Mithilfe der Suchfunktion können Sie Ihren Bestand nach Partnernummer, Name und Ort selektieren. **Möchten Sie sich einen Überblick über Ihren Gesamtbestand verschaffen, so klicken Sie auf "Suche/Bestandsanzeige".** Unter dem Menüpunkt "Anbauverzeichnis" können Sie die Anbaudaten Ihrer Kunden einsehen und abändern (das Einverständnis des Kunden vorausgesetzt).

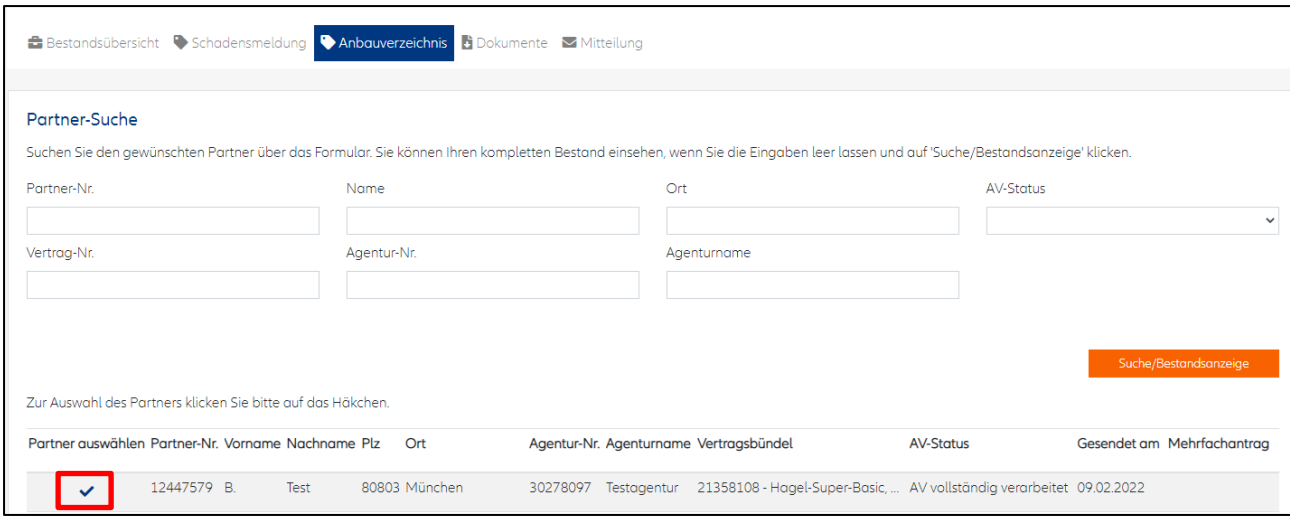

**Mit einem Klick auf den blauen Haken können Sie den Partner auswählen.**

**Erläuterung AV-Status (Status des Anbauverzeichnisses):**

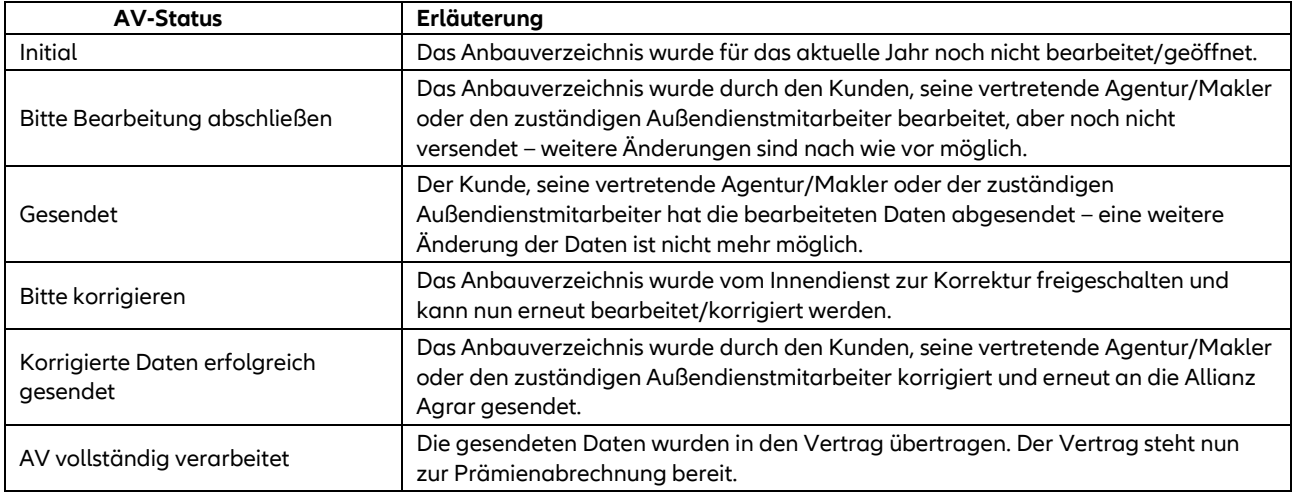

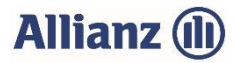

Ihnen ist ein Fehler in einem bereits gesendeten Anbauverzeichnis aufgefallen und Sie müssen nach Versand doch noch eine Korrektur vornehmen? Bitte schicken Sie eine E-Mail mit folgendem Betreff an [support@allianzagrar.de](mailto:support@allianzagrar.de): "Korrekturanfrage Online-AV zu Vertragsnummer 2x xxx xxx" Wir werden den Vertrag noch einmal manuell zur Bearbeitung freischalten.

# **Einfache Dateneingabe und Archivierung**

Unter "Anbauverzeichnis" können Sie die einzelnen Anbauverzeichnisse Ihrer Kunden bearbeiten. Hier können einzelne Feldstücke schnell und bequem erfasst und nach Bedarf angepasst werden. Zudem ist es möglich, die Daten zwischenzuspeichern und zu einem späteren Zeitpunkt weiter zu bearbeiten bzw. zu versenden (automatische Archivierung).

Mithilfe der praktischen Kopierfunktion können Sie die Versicherungssumme für alle Positionen mit gleicher Fruchtart übernehmen – mit nur einem Klick!

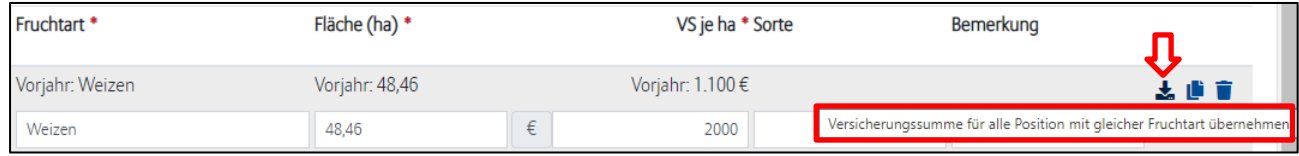

Wenn Sie alle Angaben eingegeben und kontrolliert haben, klicken Sie auf den Button "Absenden".

# **Vorabmeldung der Hektarwerte in der Trockenheitsversicherung**

Bereits vor Abgabe des endgültigen Anbauverzeichnisses sollten Änderungen der Versicherungssumme je Hektar vorabgemeldet werden. Nach Beginn des Niederschlagszeitraums ist **keine Änderung** der Versicherungssummen mehr möglich, weder in der Trockenheits- noch in der Hagel- /Mehrgefahrenversicherung. Nutzen Sie deshalb die praktische Vorabmeldung, die Ihnen bei Aufruf des

Anbauverzeichnisses Ihres Kunden angezeigt wird, sofern die Kulturen gegen Trockenheit versichert sind.

# **Angabe von nicht versicherten Flächen**

Bitte melden Sie grundsätzlich die Flächen immer vollständig.

Sollten einzelne Flächen nicht versicherungspflichtig sein (z.B., weil für die Flächen eine anderweitige Versicherung besteht oder es sich um Junganlagen handelt), so sind diese trotzdem im Anbauverzeichnis anzugeben. Wählen Sie bitte bei der jeweiligen Position den jeweiligen Nichtversicherungsgrund aus und geben Sie ggfs. auch im Bemerkungsfeld eine Erläuterung an.

# **Arbeitserleichterung bei der Schadenregulierung**

Im Anbauverzeichnis ist jedes Feldstück einzeln anzugeben, welches mit einer Fruchtart der versicherten Fruchtgattung bestellt wurde oder im Laufe der Versicherungsperiode bestellt werden wird. Um die Schadenermittlung vor Ort schnell und effizient durchführen zu können, ist es außerdem sehr hilfreich, wenn Sie die Geodaten aus dem Agrarantrag mit übermittelt werden.

# **Vereinfachte Flächenmeldung für Nutzer des elektronischen Agrarantrages**

Für Ihre Kunden besteht die Möglichkeit, Flächendaten aus dem elektronischen Agrarantrag direkt in die Online-Anwendung der Allianz Agrar AG zu übertragen. Bitte beachten Sie, dass die Flächenmeldung über den Agrarantrag erst möglich ist, wenn die Flächendaten beim zuständigen Ministerium abschließend gemeldet wurden.

Mit den vielfältigen Förderprogrammen ist die Meldung der Einzelflächen mit Geodaten in vielen Bundesländern bereits ein obligatorischer Bestandteil, sodass die Reduzierung des Selbstbehaltsbetrages um 10 % ab sofort entfällt.

# Alle Informationen und Anleitungen zum Online-AV finden Sie unte[r www.allianzagrar.de](http://www.allianzagrar.de/)

# **Sie haben noch Fragen? Die Vertriebsmitarbeiter:innen der Allianz Agrar AG stehen Ihnen jederzeit gerne zur Verfügung!**